## **Thrulines**

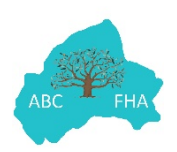

ThruLines® shows you how you may be related to your DNA matches. They are based on information from family trees; they don't change the information in trees. If there's inaccurate information in your tree, you may receive inaccurate ThruLines. Only you and anyone you've invited to view your DNA results can see your ThruLines.

Ancestry uses the family tree linked to your test to find people who are in your tree and are also in your matches' linked trees. If your tree is private and not searchable, you won't be able to see ThruLines, and information from your matches' trees that are private and not searchable won't be available to you. DNA matches may appear in more than one of your ThruLines.

ThruLines are available for ancestors through to your 5th great-grandparents. Since ThruLines are based on the family trees of you and other members of Ancestry, they're as accurate as the trees they're based on. Mistakes in family trees can cause inaccurate ThruLines. There are at least 100 million family trees hosted on Ancestry. This is an incredible source of information, and it is too much for an individual to effectively process and sort.

Ancestry DNA's ThruLines essentially analyses the tens of millions of family trees on the site and compares them with the trees of your DNA matches. Their software is able to draw conclusions and fill in blanks in order to figure out how you are related to many of your DNA matches.

The other major bit of information that ThruLines can help us discover are potential ancestors. These are people who are not currently in our family tree but may be in the trees of others who are DNA matches to us, or in trees of other family trees on Ancestry. Occasionally, you might spot a ThruLine that has a dotted line around the person's name. This person is someone who Ancestry DNA has identified as a potential ancestor. You shouldn't just accept this, but try to verify it, as you would verify all suggestions that come from ThruLines.

This shows an example of my own Thrulines and how if I hover over a name, it shows me how many DNA matches are linked to that named ancestor. When I click, I am taken to a diagram showing the links to these 18 DNA matches.

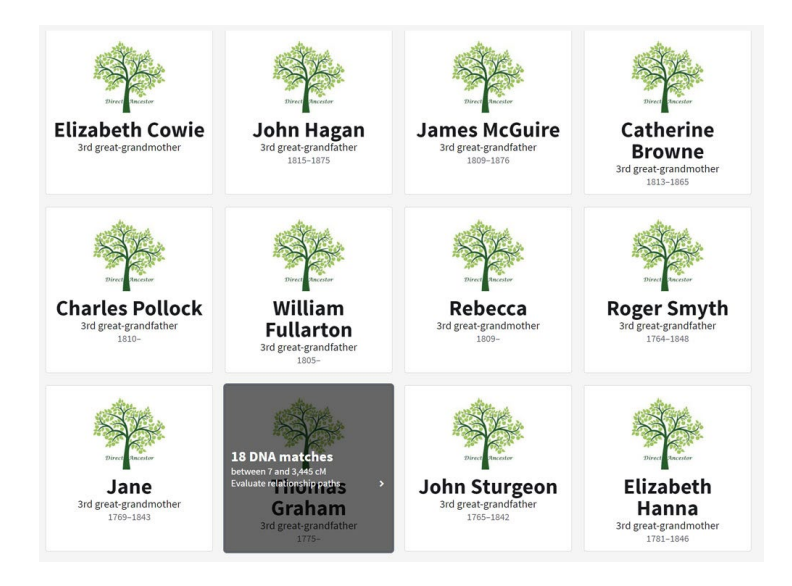